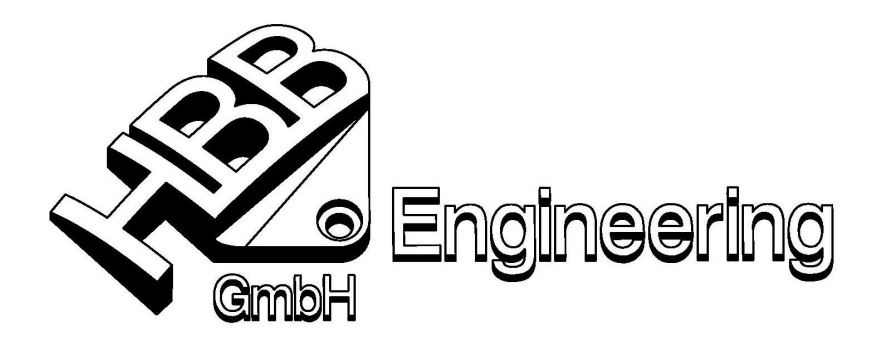

HBB Engineering GmbH Salzstraße 9 D-83454 Anger

Telefon 08656-98488-0 Telefax 08656-98488-88 info@HBB-Engineering.de www.HBB-Engineering.de

Walter Hogger, 23.04.2008 **and Elected State Inc.** [Erkenntnisse\_ueber\_Roles\_NX5.doc]

## **Erkenntnisse über Rollen in UNIGRAPHICS/NX5 (Windows/XP)**

\_\_\_\_\_\_\_\_\_\_\_\_\_\_\_\_\_\_\_\_\_\_\_\_\_\_\_\_\_\_\_\_\_\_\_\_\_\_\_\_\_\_\_\_\_\_\_\_\_\_\_\_\_\_\_\_\_\_\_\_\_\_\_\_\_\_\_\_\_\_\_\_\_\_\_\_\_\_\_\_\_\_\_\_\_\_\_\_\_\_\_\_\_

eigene Roles werden hier erstellt

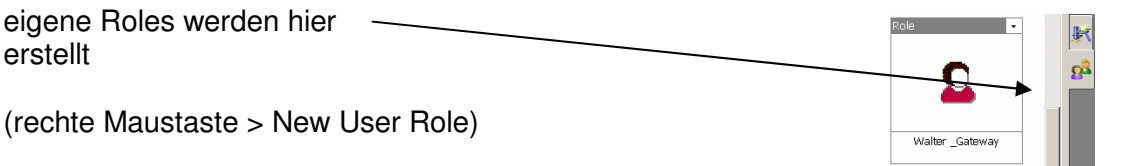

Die Rollen werden nach einer **Standardinstallation lokal** gespeichert in \*.mtx Dateien in:

C:\Dokumente und Einstellungen\BENUTZER\Lokale Einstellungen\Anwendungsdaten... \Unigraphics Solutions\NX4\roles

**PRole Properties** hier: nx\_role2.mtx  $\mathsf{x}$ Plax role2 mbs Name HBB Kurven Diese Einträge finden sich in der jeweiligen \*.mtx-Datei Browse... (hier: nx\_role2.mtx) ur die alten Basiskurven an Es werden  $\vert \cdot \vert$  $\blacksquare$ Angabe der verwendeten Bitmapdatei  $\overline{\vee}$  Preserve Lay t Information My No Part<br>My Gateway<br>My Modeling  $\overline{\mathbf{r}}$ hier wird angeklickt, in welchem Modul Michaeling<br>Michaeling<br>Michaeling<br>Michaeling<br>Michaeling die Rolle verfügbar sein soll sein soll 7 HBB Kurven, Kurven he... Ŧ **HBB Kurven** Diese Meldung erscheint, wenn man Es werden nur die alten Basiskurven angeboten. mit dem Mauszeiger über das Icon der (-wh-27.02.2007) jeweiligen Rolle fährt.

Die letzten Einstellungen werden dort gespeichert, wo die Variable UGII\_LOCAL\_USER\_DEFAULTS hinweist. Kann z.B. in der UG-Startbatch-Datei gesetzt werden:

set UGII\_LOCAL\_USER\_DEFAULTS=C:\ugs\ugs-nx4\HBB\_Einstellungen\nx3\_HBB-Benutzer.dpv

Die **Systemrollen** liegen unter ...ugs\ugs-nx4\UGII\menus\roles hierhin können auch eigene Rollen (ggf. mit Bitmap- oder JPG-Dateien) kopiert werden, Z.B. die Datei nx\_role2.mtx (siehe oben)

Einte zentrale Ablage geschieht durch Belegen der Variable « UGII\_DEFAULT\_MENU\_DIR »

(Auszug aus der Start-Batch-Datei)

rem Verzeichnis der Menu-Dateien \*.men \*.tbr rem und im Unterverzeichnis "\roles" der, zentralen Systemrollen set UGII\_DEFAULT\_MENU\_DIR=%UG\_SHR\_DIR%\ugii\menus

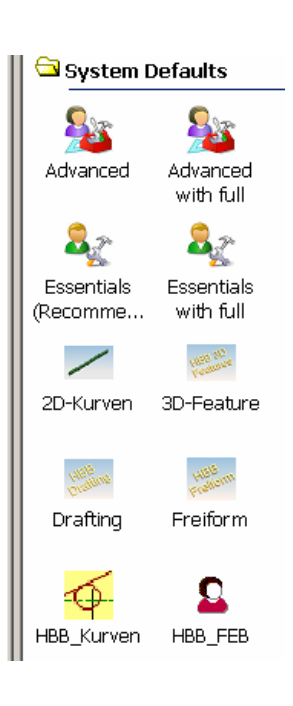

Die grundsätzlich angebotenen Reiter scheinen in den binären Systemdateien von UG "eingebrannt" zu sein. Z.B. findet man den Suchbegriff "effects\_patters" und dessen Umgebung in der binären UG-Datei "liblwksint.dll"

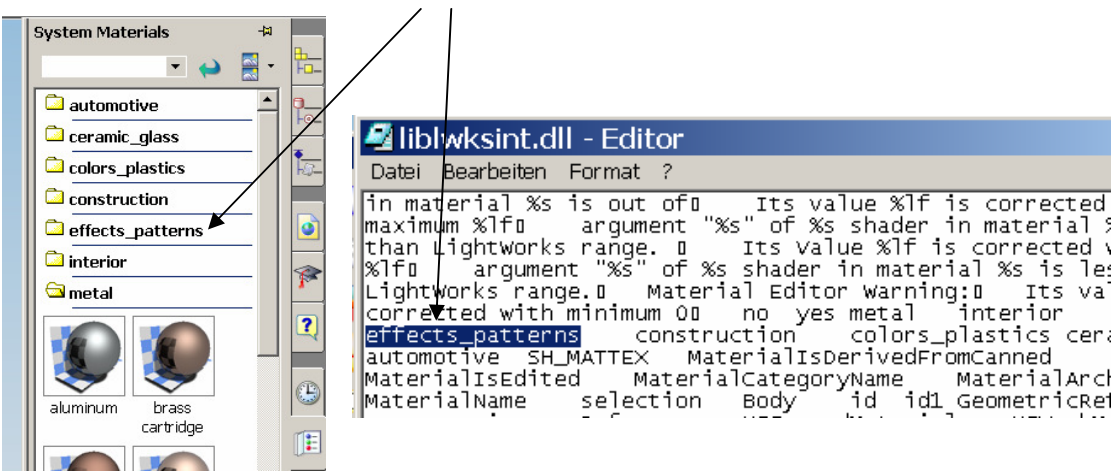

Damit scheint es (tatsächlich) nicht möglich zu sein, z.B. auf den "Rollen-Reiter" grundsätzlich zu verzichten. Versuche mit einem Binär-Editor die Einträge zu manipulieren wurden unterlassen.